# <span id="page-0-0"></span>**django-frontend-static Documentation** *Release 1.2.0*

**Jon Faustman**

August 29, 2013

# **CONTENTS**

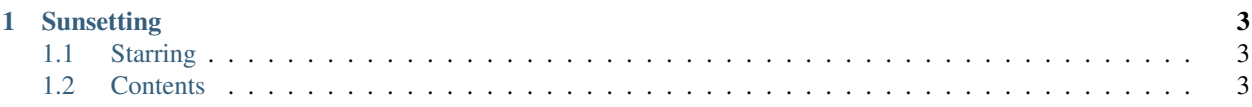

A basic Django application to install often used static files.

With the convenience of an installable Django application, easily add some of the most widely used static files.

There are no templates included. If you want a skeleton application built on HTML5 Boilerplate and Twitter Bootstrap then checkout [django-frontend-skeleton.](https://github.com/jonfaustman/django-frontend-skeleton) If you want a light-weight template built on HTML5 Boilerplate without any static files then check out [django-frontend-template.](https://github.com/jonfaustman/django-frontend-template)

Package <https://pypi.python.org/pypi/django-frontend-static>

Source <https://github.com/jonfaustman/django-frontend-static>

## **CHAPTER**

# **INACTIVE**

<span id="page-6-0"></span>Django Frontend Static is now inactive. Please use [django-frontend.](https://github.com/jonfaustman/django-frontend)

While continuing to use Django Frontend Static, be sure to force upgrade to avoid namespacing problems. [Read this article](http://jonfaustman.com/2013/08/07/django-frontend/) for more information.

## **CHAPTER**

**TWO**

# **STARRING**

- [HTML5 Boilerplate \(based on 4.2.0\)](https://github.com/h5bp/html5-boilerplate)
- [Modernizr \(2.6.2\)](https://github.com/Modernizr/Modernizr)
- [jQuery \(1.10.2\) and \(2.0.3\)](https://github.com/jquery/jquery)
- $\bullet$  [jQuery UI \(1.10.3\)](https://github.com/jquery/jquery-ui)
- [jQuery DataTables \(1.9.4\)](https://github.com/DataTables/DataTables)
- [jQuery Dynamic Formset \(1.2\)](https://code.google.com/p/django-dynamic-formset)
- [jQuery ScrollTo \(1.4.6\)](https://github.com/flesler/jquery.scrollTo)
- [jQuery Smooth Scroll \(1.4.11\)](https://github.com/kswedberg/jquery-smooth-scroll)
- [Twitter Bootstrap \(3.0.0 RC2\)](https://github.com/twbs/bootstrap)
- [iOS-Orientationchange-Fix](https://github.com/scottjehl/iOS-Orientationchange-Fix)
- [famfamfam's Silk Icons](http://www.famfamfam.com/lab/icons/silk/)

## **CHAPTER**

**THREE**

# **CONTENTS**

## **3.1 Getting Started**

### **3.1.1 Install**

- 1. install *django-frontend-static* (pip install, add to your requirements files, etc.)
- 2. add *'djfrontend'* to your INSTALLED\_APPS

## **3.2 Template tags**

Use the included djfrontend template tags to suit your needs.

## **3.2.1 djfrontend**

```
{% load djfrontend %}
```
#### **djfrontend\_h5bp\_html**

#### Not a direct part of django-frontend-static.

Returns HTML tag according to chosen language - 'en' is the default.

```
<!--[if lt IE 7]> <html class="no-js lt-ie9 lt-ie8 lt-ie7" lang="en"> <![endif]-->
<!--[if IE 7]> <html class="no-js lt-ie9 lt-ie8" lang="en"> <![endif]-->
<!--[if IE 8]> <html class="no-js lt-ie9" lang="en"> <![endif]-->
<!--[if gt IE 8]><!--> <html class="no-js" lang="en"> <!--<![endif]-->
```
#### **djfrontend\_h5bp\_css**

Returns HTML5 Boilerplate CSS file according to version number. The latest '4.2.0' is included.

<link rel="stylesheet" href="/static/djfrontend/css/h5bp/4.2.0/h5bp.css">

#### **djfrontend\_normalize**

Returns Normalize CSS file according to version number. The latest '1.1.1' is included.

```
<link rel="stylesheet" href="/static/djfrontend/css/normalize/1.1.1/normalize.css">
```
#### **djfrontend\_modernizr**

Returns Modernizr JavaScript file according to version number. TEMPLATE\_DEBUG returns full file, otherwise returns minified file from cdnjs with local callback. The latest '2.6.2' is included.

<script src="/static/djfrontend/js/modernizr/2.6.2/modernizr.js"></script>

#### Or

```
<script src="//cdnjs.cloudflare.com/ajax/libs/modernizr/%s/modernizr.min.js"></script>' % v,
<script>window.Modernizr || document.write(\'<script src="static/djfrontend/js/modernizr/2.6.2/modern
```
#### **djfrontend\_jquery**

Returns jQuery JavaScript file according to version number. TEMPLATE\_DEBUG returns full file, otherwise returns minified file from Google CDN with local fallback. The latest '1.10.2' and '2.0.3' is included.

<script src="/static/djfrontend/js/jquery/1.10.2/jquery.js"></script>

#### Or

```
<script src="//ajax.googleapis.com/ajax/libs/jquery/1.10.2/jquery.min.js"></script>
<script>window.jQuery || document.write('<script src="/static/djfrontend/js/jquery/1.10.2/jquery.min.js"><\/script>')</script>
```
#### **djfrontend\_jqueryui**

Returns jQuery UI plugin JavaScript file according to version number. TEMPLATE\_DEBUG returns full file, otherwise returns minified file from Google CDN with local fallback. The latest '1.10.3' is included.

<script src="/static/djfrontend/js/jquery/jqueryui/1.10.3/jquery-ui.js"></script>

#### Or

```
<script src="//ajax.googleapis.com/ajax/libs/jqueryui/1.10.3/jquery-ui.min.js"></script>' % v,
<script>window.jQueryUI || document.write(\'<script src="/static/djfrontend/js/jquery/jqueryui/1.10.3/jquery-ui.min.js"><\/script>\')</script>
```
#### **djfrontend\_jquery\_datatables**

Returns the jQuery DataTables plugin JavaScript file according to version number. TEMPLATE\_DEBUG returns full file, otherwise returns minified file from cdnjs with local fallback.

<script src="/static/djfrontend/js/jquery/jquery.dataTables/1.9.4/jquery.dataTables.js"></script>

#### Or

```
<script src="//cdnjs.cloudflare.com/ajax/libs/datatables/1.9.4/jquery.dataTables.min.js"></script>
<script>window.jQuery.fn.DataTable || document.write('<script src="/static/djfrontend/js/jquery/jque
```
#### **djfrontend\_jquery\_datatables\_css**

Returns the jQuery DataTables CSS file according to version number. The latest '1.9.4' is included.

<link rel="stylesheet" href="/static/djfrontend/css/jquery/jquery.dataTables/1.9.4/jquery.dataTables.css">

#### **djfrontend\_jquery\_formset**

Returns the jQuery Dynamic Formset plugin JavaScript file according to version number. TEMPLATE\_DEBUG returns full file, otherwise returns minified file. The latest '1.2' is included.

<script src="/static/djfrontend/js/jquery/jquery.formset/1.2/jquery.formset.js"></script>

Or

```
<script src="/static/djfrontend/js/jquery/jquery.formset/1.2/jquery.formset.min.js"></script>
```
#### **djfrontend\_jquery\_scrollto**

Returns the jQuery ScrollTo plugin JavaScript file according to version number. TEMPLATE\_DEBUG returns full file, otherwise returns minified file.

<script src="/static/djfrontend/js/jquery/jquery.scrollTo/1.4.6/jquery.scrollTo.js"></script>

#### Or

```
<script src="/static/djfrontend/js/jquery/jquery.scrollTo/1.4.6/jquery.scrollTo.min.js"></script>
```
#### **djfrontend\_jquery\_smoothscroll**

Returns the jQuery Smooth Scroll plugin JavaScript file according to version number. TEMPLATE\_DEBUG returns full file, otherwise returns minified file. The latest '1.4.11' is included.

<script src="/static/djfrontend/js/jquery/jquery.smooth-scroll/1.4.11/jquery.smooth-scroll.js"></script>

#### Or

```
<script src="/static/djfrontend/js/jquery/jquery.smooth-scroll/1.4.11/jquery.smooth-scroll.min.js"><
```
#### **djfrontend\_twbs\_css**

Returns Twitter Bootstrap CSS file according to version number. TEMPLATE\_DEBUG returns full file, otherwise returns minified file. The latest '3.0.0' is included.

<link rel="stylesheet" href="/static/djfrontend/css/twbs/3.0.0/bootstrap.css">

#### Or

```
<link rel="stylesheet" href="/static/djfrontend/css/twbs/3.0.0/bootstrap.min.css">
```
#### **djfrontend\_twbs\_theme\_css**

Returns Twitter Bootstrap Theme CSS file according to version number.

```
<link rel="stylesheet" href="/static/djfrontend/css/twbs/3.0.0/bootstrap-theme.css">
```
Or

```
<link rel="stylesheet" href="/static/djfrontend/css/twbs/3.0.0/bootstrap-theme.min.css">
```
#### **djfrontend\_twbs\_js**

Returns Twitter Bootstrap (3.0.0) JavaScript file(s). all returns concatenated file; full file for TEMPLATE\_DEBUG, minified otherwise. Other choices include:

- affix
- alert
- button
- carousel
- collapse
- dropdown
- modal
- popover (adds tooltip if not included)
- scrollspy
- tab
- tooltip
- transition

Individual files are not minified.

{% boostrap\_js all %} would render

<script src="/static/djfrontend/js/twbs/3.0.0/bootstrap.js"></script>

Or

<script src="/static/djfrontend/js/twbs/3.0.0/bootstrap.min.js"></script>

{% bootstrap\_js alert affix %} would render

```
<script src="/static/djfrontend/js/twbs/3.0.0/bootstrap-affix.js"></script>
<script src="/static/djfrontend/js/twbs/3.0.0/bootstrap-alert.js"></script>
```
Shout out to Ryan Brady and his [Django Bootstrapped](https://github.com/rbrady/django-bootstrapped) for inspiration and initial code.

#### **djfrontend\_ga**

Returns Google Analytics asynchronous snippet if TEMPLATE\_DEBUG is not set. Use DJFRON-TEND\_GA\_SETDOMAINNAME to set domain for multiple, or cross-domain tracking. Set DJFRON-TEND\_GA\_SETALLOWLINKER to use \_setAllowLinker method on target site for cross-domain tracking.

<script>var \_qaq=[["\_setAccount", "UA-XXXXX-X"], ["\_trackPaqeview"]]; (function(d,t){var q=d.createElement

#### Or

```
<script>var _gaq=[["_setAccount", "UA-XXXXX-X"], ["_setDomainName", "%s"], ["_setAllowLinker", true], ["_+
```
#### Or

```
<script>var _gaq=[["_setAccount", "UA-XXXXX-X"], ["_setDomainName", "%s"], ["_trackPageview"]]; (function
```
#### **djfrontend\_ios\_fix**

Returns the iOS-Orientationchange-Fix.

<script>/\*! A fix for the iOS orientationchange zoom bug. Script by @scottjehl, rebound by @wilto.MI

## **3.3 Optional Settings**

There are a few optional settings for customization.

## **3.3.1 DJFRONTEND\_STATIC\_URL**

Set a dedicated static server or CDN for serving static files.

## **3.3.2 DJFRONTEND\_GA\_SETDOMAINNAME**

Set domain for multiple, or cross-domain tracking with Google Analytics.

## **3.3.3 DJFRONTEND\_GA\_SETALLOWLINKER**

To use \_setAllowLinker method on target site for cross-domain tracking with Google Analytics. Set to 'True' to enable. Requires H5BP\_GA\_SETDOMAINNAME to be set.

## **3.4 License**

MIT License

### **3.4.1 Component Specific Licenses**

- HTML5 Boilerplate: MIT License
- Modernizr: MIT License
- jQuery: MIT License
- jQuery UI: MIT License
- jQuery DataTables: Dual GPL v2.0 and BSD License
- jQuery Dynamic Formset: BSD New License
- jQuery ScrollTo: Dual MIT and GPL License
- jQuery Smooth Scroll: MIT License
- Twitter Bootstrap: Apache License, Version 2.0
- iOS-Orientationchange-Fix: MIT/GPL v2.0 License
- famfamfam Silk Icons: Creative Commons Attribution 3.0 License

# **3.5 Changelog**

## **3.5.1 1.2.0**

- Marked as inactive no more updates.
- Twitter Bootstrap updated to v3.0.0
- Added djfrontend\_twbs\_theme\_css template tag
- Added bootstrap-theme.css and bootstrap-theme.min.css
- Added djfrontend\_jquery\_scrollto template tag
- Added jquery.scrollTo.js and jquery.scrollTo.min.js
- Removed djfrontend\_twbs\_glyphicons template tag
- Removed bootstrap-glyphicons.css

### **3.5.2 1.1.2**

• Twitter Bootstrap updated to v3.0.0 RC2

## **3.5.3 1.1.1**

• Fixed missing static files.

## **3.5.4 1.1.0**

- jQuery updated to v1.10.2 and v2.0.3
- jQuery smooth-scroll updated to v.1.4.11
- Twitter Bootstrap (TWBS) updated to v3.0.0 RC1
- TWBS typeahead, glyphicons and bootstrap-responsive removed per TWBS v3.0.0 RC1

## **3.5.5 1.0.1**

• Moved Silk icons out of recursive img dirs.

## **3.5.6 1.0.0**

- There was some wide-sweeping, non-backwards compatible changes read carefully!
- Packaged renamed to djfrontend. This will affect INSTALLED\_APPS settings as well as the static location.
- Icons now included in the default setup.
- Template tags renamed to djfrontend.py.
- {% load djfrontend %} loads all template tags.

## **3.5.7 0.1.0**

• Initial release

## **3.6 Road Map**

• None. This project is now inactive. Use django-frontend instead.